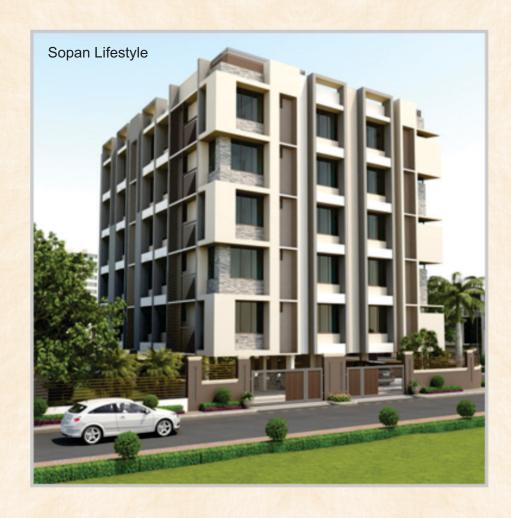

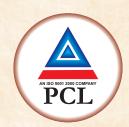

# **PUROHIT CONSTRUCTION LIMITED**

CIN No. L45200GJ1991PLC015878
Regd. Office: 401, PUROHIT House, Opp. S.P Stadium,
Navrangpura, Ahmedabad 380 009.
Ph.: (079) 26426486 • E-mail : cs@purohitconstruction.com

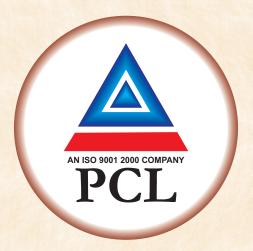

**32**<sup>nd</sup>

Annual Report

2022 - 2023

# **Purohit Consruction Ltd.**

CIN: L45200GJ1991PLC015878

### **CORPORATE INFORMATION**

### **BOARD OF DIRECTORS**

Shri Narendra Purohit Chairman & Managing Director Shri Saumil Purohit Jt. Managing Director & CFO

Shri Daarrpan Shah Independent Director Shri Karan Shah Independent Director Smt. Fatima Iyer Independent Director

### **COMPANY SECRETARY & COMPLIANCE OFFICER**

Shri Nishitkumar Sandhani

### **BANKERS**

Kotak Bank Limited

### STATUTORY AUDITORS

M/s. Naresh J. Patel & Co. Chartered Accountants

### SECRETARIAL AUDITOR

M/s. Parikh Dave & Associates Company Secretaries

### INTERNAL AUDITOR

M/s. Paresh Rupabhinda & Associates Chartered Accountants

### **REGISTERED OFFICE**

401, Purohit House,

Opp. S.P. Stadium, Navrangpura, Ahmedabad-380 009, Gujarat.

Tel. (079) 26426486

Email Id – cs@purohitconstruction.com Website – www.purohitconstruction.com

CIN: L45200GJ1991PLC015878

### **REGISTRAR AND SHARE TRANSFER AGENTS**

Bigshare Services Pvt. Ltd. A/802, Samudra Complex, Near Klassic Gold Hotel, Girish Cold Drink, Off C. G. Road, Ahmedabad – 380009

# Corporate Information 1 Notice 2 Directors' Report 10 Management Discussion and Analysis Report 26 Independent Auditors' Report 30 Balance Sheet 39 Profit & Loss Statement 40 Cash Flow Statement 41

Notes forming part of the Accounts......43

**CONTENTS** 

### 32nd Annual General Meeting

Date: September 29th, 2023

Day : Friday Time : 11.30 A.M.

The meeting will be convened through Video Conferencing or other audio visual means.

### NOTICE

NOTICE is hereby given that the 32nd Annual General Meeting of PUROHIT CONSTRUCTION LIMITED will be held on Friday, September 29, 2023 at 11.30 A.M. through Video Conferencing or other audio visual means to transact the following business and the place of the meeting shall be deemed to be the registered office of the Company:

### **ORDINARY BUSINESSES:**

- 1. To receive, consider and adopt the financial statements of the Company including Audited Balance Sheet as at 31st March, 2023 and Statement of Profit and Loss and Cash Flow statement for the year ended on that date together with the Directors' Report and the Auditors' Report thereon.
- 2. To appoint a director in place of Shri. Saumil Narendrabhai Purohit (DIN: 01861110), who retires by rotation and being eligible offers himself for re- appointment.

Date: 31/08/2023 BY ORDER OF THE BOARD Place: Ahmedabad FOR PUROHIT CONSTRUCTION LIMITED

### REGISTERED OFFICE:

401, Purohit House, Opp. Sardar Patel Stadium, Navrangpura, Ahmedabad-380009. Narendra Purohit Chairman & Managing Director (DIN: 00755195)

### Notes:

- 1. The Ministry of Corporate Affairs ("MCA") has, vide its circular dated December 28, 2022, read together with circulars dated April 8, 2020, April 13, 2020, May 5, 2020, January 13, 2021, December 8, 2021, December 14, 2021 and May 5, 2022 (collectively referred to as "MCA Circulars"), permitted convening the Annual General Meeting ("AGM" / "Meeting") through Video Conferencing ("VC") or Other Audio Visual Means ("OAVM"), without physical presence of the members at a common venue. In accordance with the MCA Circulars and applicable provisions of the Companies Act, 2013 ("the Act") read with Rules made thereunder and the Securities and Exchange Board of India (Listing Obligations and Disclosure Requirements) Regulations, 2015 ("Listing Regulations"), the AGM of the Company is being held through VC / OAVM. The deemed venue for the AGM shall be the Registered Office of the Company. The facility of casting votes by a member using remote e-voting system as well as venue e-voting on the date of the AGM will be provided by NSDL.
- 2. In compliance with the MCA Circulars and SEBI circular dated 5th January, 2023, Notice of the AGM along with the Annual Report for the financial year 2022-23 is being sent only through electronic mode to those Members whose e-mail address is registered with the Company / Registrar and Transfer Agent / Depository Participants / Depositories. The Annual Report for the financial year 2022-23 together with the Notice of convening this AGM is available on the website of the Company at www.purohitconstruction.com; Stock Exchanges i.e. BSE Limited at www.bseindia.com and on the website of NSDL at www.evoting.nsdl.com.
- 3. Since the AGM is being held through VC/OAVM, pursuant to the Circular No. 14/2020 dated April 08, 2020, issued by the Ministry of Corporate Affairs, the facility to appoint proxy to attend and cast vote for the members is not available for this AGM and physical attendance of Members has been dispensed with. However, the Body Corporate is entitled to appoint authorised representatives to attend the AGM through VC/OAVM and participate thereat and cast their votes through e-voting.
- 4. As the meeting is to be convened through VC / OAVM the requirement of attaching the route map for the venue of meeting does not arise.
- 5. Pursuant to the provisions of Section 108 of the Companies Act, 2013 read with Rule 20 of the Companies (Management and Administration) Rules, 2014 (as amended) and Regulation 44 of SEBI (Listing Obligations & Disclosure Requirements) Regulations, 2015 (as amended), and the Circulars issued by the Ministry of Corporate Affairs dated April 08, 2020, April 13, 2020 and May 05, 2020 the Company is providing facility of remote e-Voting to its Members in respect of the business to be transacted at the AGM. For this purpose, the Company has entered into an agreement with National Securities Depository Limited (NSDL) for facilitating voting through electronic means, as the authorized agency. The facility of casting votes by a member using remote e-Voting system as well as venue voting on the date of the AGM will be provided by NSDL.
- 6. The Members can join the AGM in the VC/OAVM mode 15 minutes before and after the scheduled time of the commencement of the Meeting by following the procedure mentioned in the Notice. The facility of participation at the AGM through VC/OAVM will be made available for 1000 members on first come first served basis. This will not include large Shareholders (Shareholders holding 2% or more shareholding), Promoters, Institutional Investors, Directors, Key Managerial Personnel, the Chairpersons of the Audit Committee, Nomination and Remuneration Committee and Stakeholders Relationship Committee, Auditors etc. who are allowed to attend the AGM without restriction on account of first come first served basis.
- 7. In light of the above MCA Circulars, the shareholders who have not submitted their email addresses and in consequence to whom the Notice of AGM along with Annual Report could not be serviced, may temporarily get their e-mail addresses registered with the Company's Registrar and Share Transfer Agent at bssahd@bigshareonline.com or with the Company by sending an e-mail at cs@purohitconstruction.com. Post successful registration of the e-mail address, the shareholder would get soft copy of Notice of AGM along with Annual Report with user-id and the password to enable e-voting for AGM. In case of any queries, shareholder may write to the Company at cs@purohitconstruction.com to Registrar and Transfer Agent at bssahd@bigshareonline.com.

- 8. The attendance of the Members attending the AGM through VC/OAVM will be counted for the purpose of reckoning the quorum under Section 103 of the Companies Act, 2013.
- 9. Members who would like to express their views or ask questions during the AGM may register themselves at cs@purohitconstructions.com. The Speaker Registration will be open till Friday September 22, 2023. Only those Members who are registered will be allowed to express their views or ask questions. The Company reserves the right to restrict the number of questions and number of speakers, depending upon availability of time as appropriate for smooth conduct of the AGM.
- 10. Pursuant to SEBI Circular dated 3rd November, 2021 read with SEBI Circulars dated 14th December, 2021 and 25th January, 2022 on Common and Simplified Norms for processing Investor's Service, the shareholders holding shares in Physical mode are mandatorily require to record their PAN, Address with PIN code, Email address, Mobile Number, Bank Account details, Specimen Signature and Nomination with the Company/ Registrar & Share Transfer Agent (RTA) of the Company. The salient features and requirements of the circular are as follows:
  - A) If case of Non updation of KYC Folios wherein any ONE of the cited details/documents, (i.e PAN, Address with PIN code, Email address, Mobile Number, Bank Account details, Specimen Signature and Nomination) are not available on or after April 01, 2023, shall be frozen as per SEBI circular. The securities in the frozen folios shall be eligible to lodge any grievance or avail service request from the RTA only after furnishing the complete documents / details as aforesaid. And eligible for any payment including dividend, interest or redemption payment only through electronic mode upon complying with the above stated requirements.
  - B) The relevant formats for Nomination and Updation of KYC details viz; Forms ISR-1, ISR-2, ISR-3, SH-13, SH-14 and SEBI circular are available on Company website as well as the website of RTA. Original cancelled cheque leaf bearing the name of the first holder failing which first security holder is required to submit copy of bank passbook / statement attested by the bank which is mandatory for registering the new bank details.

Mandatory Linkage of PAN with Aadhaar - As per the Central Board of Direct Taxes (CBDT), it is mandatory to link PAN with Aadhaar number by March 31, 2022. A communication in this regard was sent to physical shareholders. Security holders who are yet to link the PAN with Aadhaar number are requested to get the same done before 31st March, 2023. Post 31st March, 2023 or any other date as may be specified by the CBDT, RTAs shall accept only valid PANs and the ones which are linked to the Aadhaar number. The folios in which PAN is / are not valid as on the notified cut-off date of 31st March, 2023 or any other date as may be specified by the CBDT, shall also be frozen.

In view of the above, we request you to submit the KYC Form, duly completed along with Investor Service Request Form ISR-1 and the required supporting documents as stated in Form ISR-1 at the earliest to RTA.

11. Members seeking any information with regard to the accounts or any matter to be placed at the AGM, are requested to write to the Company on or before September 22, 2023 through email on cs@purohitconstruction.com. The same will be replied by the Company suitably. All the documents, if any, referred to in this notice are available for inspection of the members at the Registered Office of the Company on any working day except Saturday, between 10:00 a.m. to 1:00 p.m. up to the conclusion of this meeting.

### THE INSTRUCTIONS FOR MEMBERS FOR REMOTE E-VOTING ARE AS UNDER:-

The remote e-voting period begins on Tuesday, September 26, 2023 at 10:00 a.m. (IST) and ends on Thursday, September 28, 2023 at 5:00 p.m. (IST). During this period members of the Company, holding shares either in physical form or in dematerialized form, as on the cut-off date (record date) of Friday, September 22, 2023 may cast their vote electronically. The remote e-voting module shall be disabled by NSDL for voting thereafter.

### How do I vote electronically using NSDL e-Voting system?

The way to vote electronically on NSDL e-Voting system consists of "Two Steps" which are mentioned below:

Step 1: Log-in to NSDL e-Voting system at https://www.evoting.nsdl.com/

Step 2: Cast your vote electronically on NSDL e-Voting system.

Details on Step 1 is mentioned below:

### How to Log-in to NSDL e-Voting website?

- 1. Visit the e-Voting website of NSDL. Open web browser by typing the following URL: https://www.evoting.nsdl.com/ either on a Personal Computer or on a mobile.
- 2. Once the home page of e-Voting system is launched, click on the icon "Login" which is available under 'Shareholders' section.
- 3. A new screen will open. You will have to enter your User ID, your Password and a Verification Code as shown on the screen.

Alternatively, if you are registered for NSDL eservices i.e. IDEAS, you can log-in at https://eservices.nsdl.com/ with your existing IDEAS login. Once you log-in to NSDL eservices after using your log-in credentials, click on e-Voting and you can proceed to Step 2 i.e. Cast your vote electronically.

4. Your User ID details are given below:

| Manner of holding shares i.e.<br>Demat (NSDL or CDSL) or Physical |                                                                 | Your User ID is:                                                                                                    |
|-------------------------------------------------------------------|-----------------------------------------------------------------|----------------------------------------------------------------------------------------------------|
| a)                                                                | For Members who hold shares in demat account with <b>NSDL</b> . | 8 Character DP ID followed by 8 Digit Client ID For example if your DP ID is IN300*** and Client ID is 12****** then your user ID is IN300***12****** |
| b)                                                                | For Members who hold shares in demat account with CDSL.         | 16 Digit Beneficiary ID  For example if your Beneficiary ID is 12********** then your user ID is 12************************************               |
| c)                                                                | For Members holding shares in Physical Form.                    | EVEN Number followed by Folio Number registered with the company  For example if folio number is 001*** and EVEN is 101456                            |

- 5. Your password details are given below:
  - a) If you are already registered for e-Voting, then you can user your existing password to login and cast your vote.
  - b) If you are using NSDL e-Voting system for the first time, you will need to retrieve the 'initial password' which was communicated to you. Once you retrieve your 'initial password', you need to enter the 'initial password' and the system will force you to change your password.
  - c) How to retrieve your 'initial password'?

- (i) If your email ID is registered in your demat account or with the company, your 'initial password' is communicated to you on your email ID. Trace the email sent to you from NSDL from your mailbox. Open the email and open the attachment i.e. a .pdf file. Open the .pdf file. The password to open the .pdf file is your 8 digit client ID for NSDL account, last 8 digits of client ID for CDSL account or folio number for shares held in physical form. The .pdf file contains your 'User ID' and your 'initial password'.
- (ii) If your email ID is not registered, please follow steps mentioned below in process for those shareholders whose email ids are not registered.
- 6. If you are unable to retrieve or have not received the "Initial password" or have forgotten your password:
  - a) Click on "Forgot User Details/Password?" (If you are holding shares in your demat account with NSDL or CDSL) option available on www.evoting.nsdl.com.
  - b) **Physical User Reset Password?**" (If you are holding shares in physical mode) option available on www.evoting.nsdl.com.
  - c) If you are still unable to get the password by aforesaid two options, you can send a request at <a href="mailto:evoting@nsdl.co.in">evoting@nsdl.co.in</a> mentioning your demat account number/folio number, your PAN, your name and your registered address.
  - Members can also use the OTP (One Time Password) based login for casting the votes on the e-Voting system of NSDL.
- 7. After entering your password, tick on Agree to "Terms and Conditions" by selecting on the check
- 8. Now, you will have to click on "Login" button.
- 9. After you click on the "Login" button, Home page of e-Voting will open.

### Details on Step 2 is given below:

### How to cast your vote electronically on NSDL e-Voting system?

- 1. After successful login at Step 1, you will be able to see the Home page of e-Voting. Click on e-Voting. Then, click on Active Voting Cycles.
- 2. After click on Active Voting Cycles, you will be able to see all the companies "EVEN" in which you are holding shares and whose voting cycle is in active status.
- 3. Select "EVEN" of company for which you wish to cast your vote.
- 4. Now you are ready for e-Voting as the Voting page opens.
- 5. Cast your vote by selecting appropriate options i.e. assent or dissent, verify/modify the number of shares for which you wish to cast your vote and click on "Submit" and also "Confirm" when prompted.
- 6. Upon confirmation, the message "Vote cast successfully" will be displayed.
- 7. You can also take the printout of the votes cast by you by clicking on the print option on the confirmation page.
- 8. Once you confirm your vote on the resolution, you will not be allowed to modify your vote.

### General Guidelines for shareholders

- Institutional shareholders (i.e. other than individuals, HUF, NRI etc.) are required to send scanned copy (PDF/JPG Format) of the relevant Board Resolution/ Authority letter etc. with attested specimen signature of the duly authorized signatory(ies) who are authorized to vote, to the Scrutinizer by email to <a href="mailto:evoting@parikhdave.com">evoting@parikhdave.com</a> with a copy marked to <a href="mailto:evoting@nsdl.co.in">evoting@nsdl.co.in</a>.
- 2. It is strongly recommended not to share your password with any other person and take utmost care to keep your password confidential. Login to the e-voting website will be disabled upon five unsuccessful attempts to key in the correct password. In such an event, you will need to go through

the "Forgot User Details/Password?" or "Physical User Reset Password?" option available on <a href="https://www.evoting.nsdl.com">www.evoting.nsdl.com</a> to reset the password.

3. In case of any queries, you may refer the Frequently Asked Questions (FAQs) for Shareholders and e-voting user manual for Shareholders available at the download section of <a href="www.evoting.nsdl.com">www.evoting.nsdl.com</a> or call on toll free no.: 1800-222-990 or send a request at <a href="evoting@nsdl.co.in">evoting@nsdl.co.in</a>

Process for those shareholders whose email ids are not registered with the depositories for procuring user id and password and registration of e mail ids for e-voting for the resolutions set out in this notice:

- 1. In case shares are held in physical mode please provide Folio No., Name of shareholder, scanned copy of the share certificate (front and back), PAN (self attested scanned copy of PAN card), AADHAR (self attested scanned copy of Aadhar Card) by email to <a href="mailto:cs@purohitconstruction.com">cs@purohitconstruction.com</a>
- In case shares are held in demat mode, please provide DPID-CLID (16 digit DPID + CLID or 16 digit beneficiary ID), Name, client master or copy of Consolidated Account statement, PAN (self attested scanned copy of PAN card), AADHAR (self attested scanned copy of Aadhar Card) to cs@purohitconstruction.com

### THE INSTRUCTIONS FOR MEMBERS FOR e-VOTING ON THE DAY OF THE AGM ARE AS UNDER:-

- 1. The procedure for e-Voting on the day of the AGM is same as the instructions mentioned above for remote e-voting.
- 2. Only those Members / shareholders, who will be present in the AGM through VC/OAVM facility and have not casted their vote on the Resolutions through remote e-Voting and are otherwise not barred from doing so, shall be eligible to vote through e-Voting system in the AGM.
- 3. Members who have voted through Remote e-Voting will be eligible to attend the AGM. However, they will not be eligible to vote at the AGM.
- 4. The details of the person who may be contacted for any grievances connected with the facility for e-Voting on the day of the AGM shall be the same person mentioned for Remote e-voting.

### INSTRUCTIONS FOR MEMBERS FOR ATTENDING THE AGM THROUGH VC / OAVM ARE AS UNDER:

- Member will be provided with a facility to attend the AGM through VC/OAVM through the NSDL e-Voting system. Members may access the same at https://www.evoting.nsdl.com under shareholders/members login by using the remote e-voting credentials. The link for VC/OAVM will be available in shareholder/members login where the EVEN of Company will be displayed. Please note that the members who do not have the User ID and Password for e-Voting or have forgotten the User ID and Password may retrieve the same by following the remote e-Voting instructions mentioned in the notice to avoid last minute rush. Further members can also use the OTP based login for logging into the e-Voting system of NSDL.
- 2. Members are encouraged to join the Meeting through Laptops for better experience.
- 3. Further Members will be required to allow Camera and use Internet with a good speed to avoid any disturbance during the meeting.
- 4. Please note that Participants connecting from Mobile Devices or Tablets or through Laptop connecting via Mobile Hotspot may experience Audio / Video loss due to fluctuation in their respective network. It is therefore recommended to use stable Wi-Fi or LAN connection to mitigate any kind of aforesaid glitches.
- 5. Shareholders who would like to express their views / have questions may send their questions in advance mentioning their name demat account number/folio number, email id, mobile number at cs@purohitconstruction.com. The same will be replied by the company suitably.
- 6. Shri Uday Dave failing him Shri Umesh Parikh, Partner of Parikh Dave & Associates, Practicing Company Secretaries, Ahmedabad has been appointed as the Scrutinizer to scrutinize the remote e-voting process and voting process at AGM in a fair and transparent manner.
- 7. The Scrutinizer will, after the conclusion of e-voting at the Meeting, scrutinize the votes cast at the Meeting and votes cast through remote e-voting, make a consolidated Scrutinizer's Report and

submit the same to the Chairman. The result of e-voting will be declared within two working days of the conclusion of the Meeting and the same, along with the consolidated Scrutinizer's Report, will be placed on the website of the Company: www.purohitconstruction.com and on the website of www.evotingindia.com. The result will simultaneously be communicated to the Stock Exchange.

8. Brief Profile of Directors seeking appointment / re-appointment at the Annual General Meeting pursuant to Regulation 36(3) of SEBI (Listing Obligations and Disclosure Requirements) Regulations, 2015 and Secretarial Standard on General Meetings (SS-2) issued by the ICSI, are given below:

| Name of Director                                                                                                    | Saumil Narendrabhai Purohit                                 |
|----------------------------------------------------------------------------------------------------|-------------------------------------------------------------|
| DIN                                                                                                    | 01861110                                                    |
| Date of Birth                                                                                                    | 21/09/1983                                                  |
| Date of Appointment                                                                                                    | 01/01/2010                                                  |
| Qualification, Experience and Expertise                                                                                                    | Commerce Graduate, Finance and Strategic business planning. |
| Terms and conditions of appointment / re-appointment                                                                                                    | Liable to retire by rotation                                |
| Shareholding in the Company as on 31st March, 2023                                                                                                    | 4,45,910<br>(10.12%)                                        |
| Disclosure of relationship between Directors inter-se                                                                                                   | Son of Narendra Purohit, Chairman and Managing Director     |
| Promoter / Non-Promoter                                                                                                    | Promoter                                                    |
| No. of Board meetings attended in the F.Y.: 2022-23                                                                                                    | 10/10                                                       |
| *Details of Directorship held in other<br>Companies as on 31/03/2023 along with<br>listed entities from which they have<br>resigned in the past 3 years | NIL                                                         |
| #Details of Membership/ Chairmanship of Committee as on 31/03/2023                                                                                      | NIL                                                         |

<sup>\*</sup>Excludes the Private Limited Companies, Foreign Companies and Companies regd. under Section 8 of the Companies Act, 2013.

#Under this column, membership / Chairmanship of Audit Committee and Stakeholders Relationship Committee only is considered.

- 9. Members holding shares in electronic form are requested to intimate immediately the change, if any in their registered address to their Depository Participants with whom they are maintaining their de-mat accounts. Members holding shares in physical form are requested to intimate any such change to the Company or its Share Transfer Agent i.e. Bigshare Services Pvt. Ltd., quoting their folio numbers.
- Members holding shares in demat form are requested to intimate all changes pertaining to their bank details, National Electronic Clearing Service [NECS], Electronic Clearing Services [ECS] mandates, nominations, power of attorneys, change in address, change of name, email address, contact numbers, etc. if any to their Depository Participant [DP]. Changes intimated to the DP will then be automatically reflected in the Company's records which will help the Company and the Company's Registrar and Transfer Agents to provide efficient and better services. Members holding shares in physical form are requested to intimate such changes to the Company or Bigshare Services Pvt. Ltd., Registrar and Transfer Agents of the Company.
- 11. Pursuant to SEBI Notification No. SEBI/LAD-NRO/GN/2018/24 dated 8th June, 2018 and further amendment vide Notification No. SEBI/LAD-NRO/GN/2018-49 dated 30th November, 2018, all shareholders holding equity shares in physical form are informed that requests for effecting transfer of securities (except in case of transmission or transposition of securities) shall not be processed from 1st April, 2019 unless the securities are held in the dematerialized form with the

- depositories. Therefore, Shareholders are requested to take action to dematerialize the Equity Shares of the Company promptly.
- 12. Mr. Nishitkumar Sandhani, Company Secretary & Compliance Officer of the Company, shall be responsible for addressing all the grievances in relation to this Annual General Meeting including e-voting. His contact details are Email: cs@purohitconstructions.com.

### Other Information:

- As mandated by the Securities and Exchange Board of India ("SEBI"), securities of the Company can be transferred / traded only in dematerialised form. SEBI has vide Circular No. SEBI/HO/MIRSD/MIRSD\_RTAMB/P/CIR/2021/655 dated November 3, 2021 read with SEBI/HO/MIRSD/MIRSD\_RTAMB/P/CIR/2021/687 dated December 14, 2021 and SEBI/HO/MIRSD/MIRSD-PoD-1/P/CIR/2023/37 dated March 16, 2023 ("SEBI Circulars") mandated furnishing of Permanent Account Number ('PAN'), KYC details viz. Contact Details (Postal Address, Mobile Number and E-mail), Bank Details, Nomination etc. by holders of physical securities. The Company had sent letters for furnishing the required details.
- 14. Any service request shall be entertained by the registrar and share transfer agent only upon registration of the PAN, KYC details and the nomination. Further, in absence of the above information on or after October 1, 2023, the folio(s) shall be frozen in compliance with the aforesaid SEBI Circulars. If the folio(s) continue to remain frozen as on December 31, 2025, the frozen folios shall be referred by Company to the administering authority under the Benami Transactions (Prohibitions) Act, 1988 and/or Prevention of Money Laundering Act, 2002.
- 15. Members are requested to intimate / update changes, if any, in postal address, e-mail address, mobile number, PAN, nomination, bank details such as name of the bank and branch, bank account number, IFS Code etc.
  - For shares held in electronic form to their Depository Participant for making necessary changes. NSDL has provided a facility for registration/updation of e-mail address.
  - For shares held in physical form by submitting the forms given below along with requisite supporting documents such as Registration of PAN, postal address, e-mail address, mobile number, Bank Account Details or changes /updation thereof, Confirmation of Signature of shareholder by the Banker, Registration of Nomination, Cancellation or Variation of Nomination, Declaration to opt out of Nomination.
- 16. Non-Resident Indian members are requested to inform the Company (if shareholding is in physical mode) / respective DPs (if shareholding is in demat mode), immediately of change in their residential status on return to India for permanent settlement.
- 17. Members may please note that the Listing Regulations mandate transfer, transmission and transposition of securities of listed companies held in physical form only in demat mode. Further, SEBI vide its Circular No. SEBI/HO/MIRSD/MIRSD\_RTAMB/P/CIR/2022/8 dated January 25, 2022 has mandated the listed companies to issue securities in dematerialised form only while processing service requests, viz., issue of duplicate securities certificate; claim from unclaimed suspense account; renewal/ exchange of securities certificates; endorsement; subdivision/splitting of securities certificate; consolidation of securities certificates/folios; transmission and transposition. Accordingly, members are requested to make service requests for issue of duplicate securities certificate; claim from unclaimed suspense account; renewal/ exchange of securities certificate etc., by submitting a duly filled and signed Form ISR-4 along with requisite supporting documents to Bigshare Services Pvt. Ltd Share registry as per the requirement of the aforesaid circular.
- 18. The aforesaid forms can be downloaded from the Company's website at www.purohitconstruction.com.

Date: 31/08/2023 BY ORDER OF THE BOARD Place: Ahmedabad FOR PUROHIT CONSTRUCTION LIMITED

## REGISTERED OFFICE:

401, Purohit House, Opp. Sardar Patel Stadium, Navrangpura, Ahmedabad-380009. Narendra Purohit Chairman & Managing Director (DIN: 00755195)